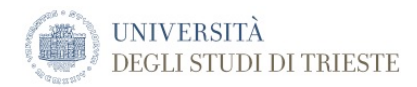

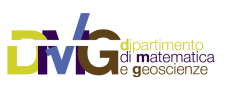

*The DMG Quick Reference Manuals*

# **1D Modal Summation Technique**

Computation of modes, eigenfunctions, synthetic seismograms

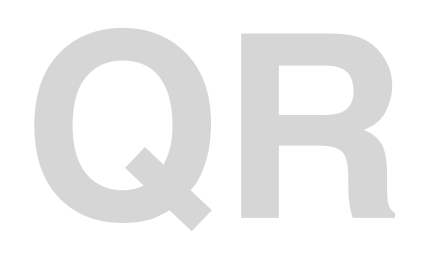

Document name: DMGQuick1Dmodes.pdf Document Version: 1.3 Date Issued: 22 April 2018 at 19:56 Author: Franco Vaccari

[University of Trieste](http://www.units.it/) [Department of Mathematic and Geosciences](https://www.dmg.units.it) [Group of Seismology](http://dstx02.units.it/dstxpub/Manuals/manuals.html) via Weiss, 4 34128 Trieste, Italy

## **Table of Contents**

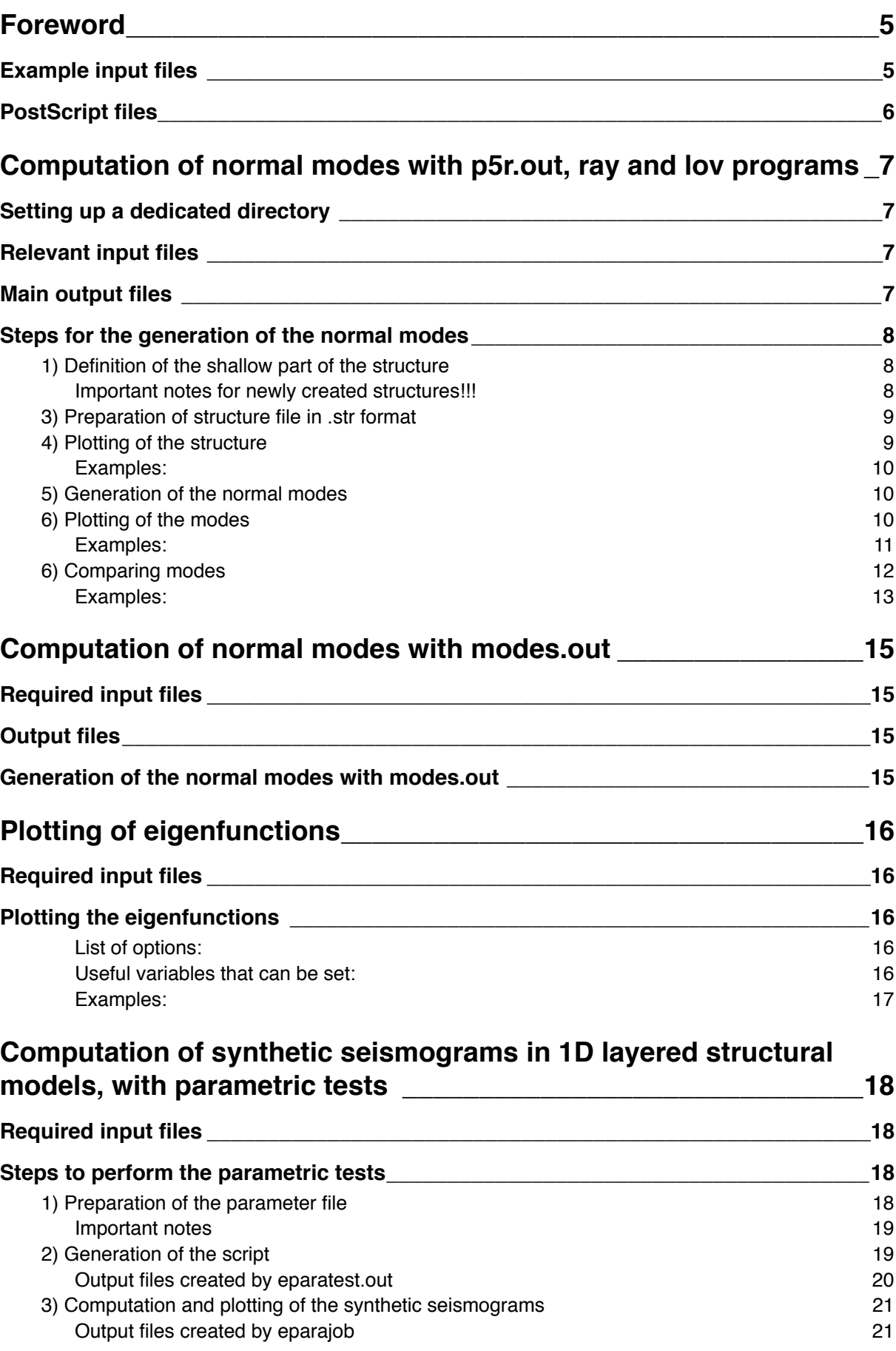

#### [4\) Plotting of the results 21](#page-20-2)

## <span id="page-4-0"></span>**Foreword**

In the following, basic computations related with the modal summation technique for a 1D layered model are described. In the example, the model name is assumed to be **svalp**, so generated filenames refer to that. Change the model name in each input parameter file to whatever fit your needs, if you run your own tests. All the filenames will change accordingly.

## <span id="page-4-1"></span>**Example input files**

Required input files can be found in **/XDST/Examples/1DModesExamples**. Two example input datasets (**1Hz/Base** and **10Hz/Base** directories) are given, for 1 Hz and 10 Hz cutoff frequency computations. You should copy the required files into a new directory dedicated to your own computations.

Here is what you find in the **Base** directory for 10 Hz computations:

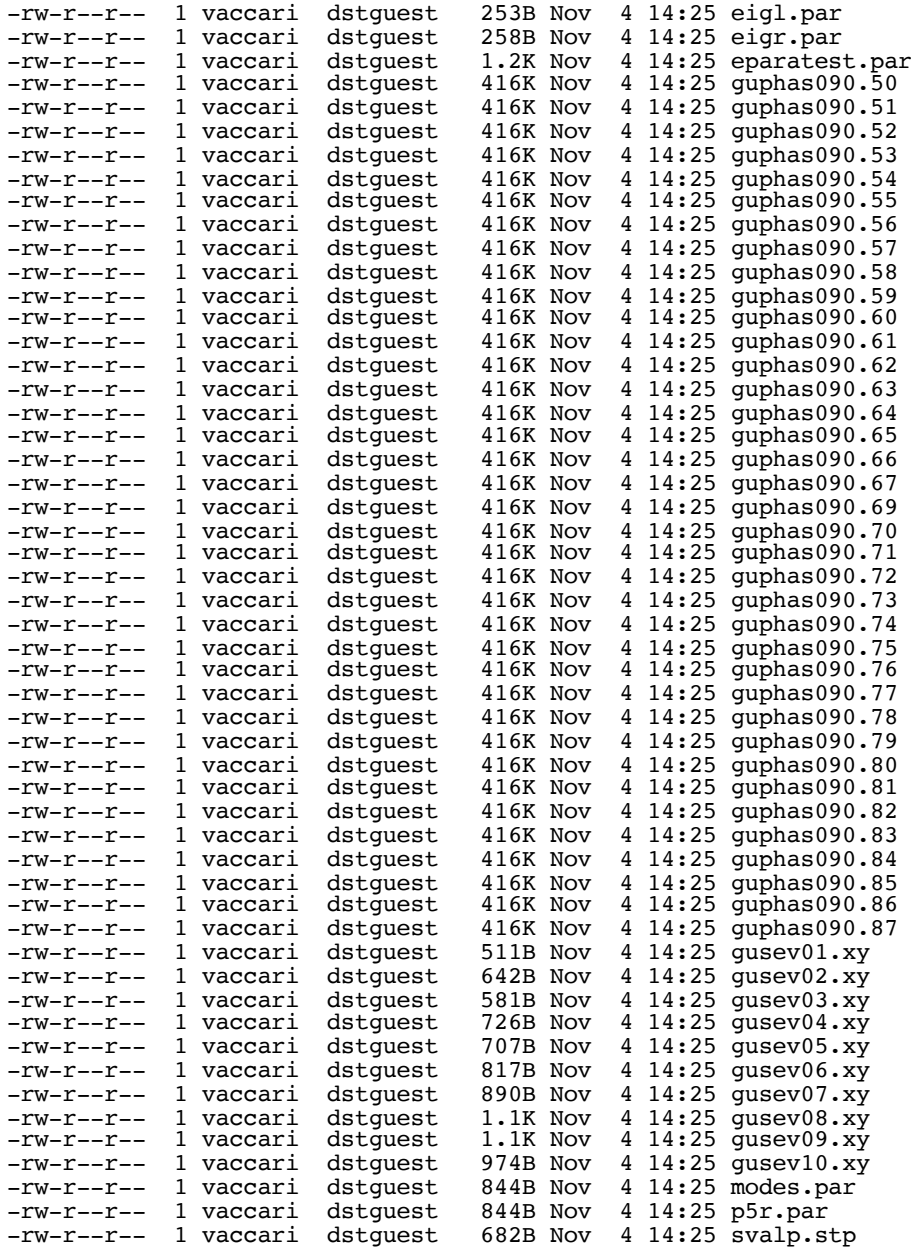

The only addition in the set of files for 1 Hz computations is the file with the reference structure ref1hz.str used to complete at depth the shallow part of the structure defined in file svalp.stp:

-rw-r--r-- 1 vaccari dstguest 9.6K Nov 4 14:25 ref1hz.str

## <span id="page-5-0"></span>**PostScript files**

PostScript files generated at any step can be:

- visualized on screen with the *gs* or *gv* commands
- converted to pdf format with the *ps2pdf* command
- printed with the *lpr* command

To see the list of PostScript files in the working directory, sorted by modification time, you can give the command:

*ls -t \*.ps*

To convert a single PostScript file into a PDF file give le command:

*ps2pdf <filename>.ps*

To convert multiple PostScript files into the corresponding PDF files give le command:

```
mps2pdf <file1>.ps <file2.ps>
```
To convert all PostScript files into the corresponding PDF files give le command:

*mps2pdf \*.ps*

## <span id="page-6-0"></span>**Computation of normal modes with p5r.out, ray and lov programs**

The generation of the normal modes for a given structural model is the prerequisite for the computation of the synthetic seismograms.

The programs *ray* and *lov* that generate the modes for a given structural model, require a fairly complicated definition of the structural properties, stored in a file with the .str extension.

That file could be manually prepared by the user, but it is much more convenient to describe the structural properties in a simpler format (stored in a file with .stp extension) and let program p5r.out prepare the .str file.

## <span id="page-6-1"></span>**Setting up a dedicated directory**

Create a directory dedicated to the computations and copy there the required input files. For instance:

```
mkdir -p 1DModes/10Hz
```
copy into it the required input files:

```
cd 1DModes/10Hz
cp /XDST/Examples/1DModesExamples/10Hz/Base/* .
```
## <span id="page-6-2"></span>**Relevant input files**

To generate the modes for a given layered anelastic structural model, the following files are required:

p5r.par Parameter file for program p5r.out ref1hz.str Definition of layer properties below the layers defined in svalp.stp (optional) svalp.stp Definition of layer properties

File ref1hz.str is not needed if the depth reached by the structure defined in file svalp.stp is already satisfying the depth condition for the layers definition: at least 80 km in depth must be defined for 10 Hz computations (100 km would be even better), and about 1100 km for 1 Hz computations. In the example, it is only needed for 1 Hz computations.

## <span id="page-6-3"></span>**Main output files**

The main output files of programs *lov* and *ray* are

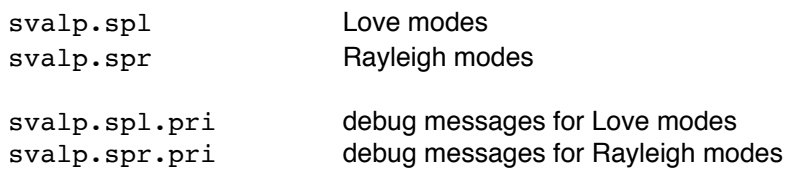

## <span id="page-7-0"></span>**Steps for the generation of the normal modes**

#### <span id="page-7-1"></span>**1) Definition of the shallow part of the structure**

Here is the content of the example file svalp.stp. with the definition of the layer properties:

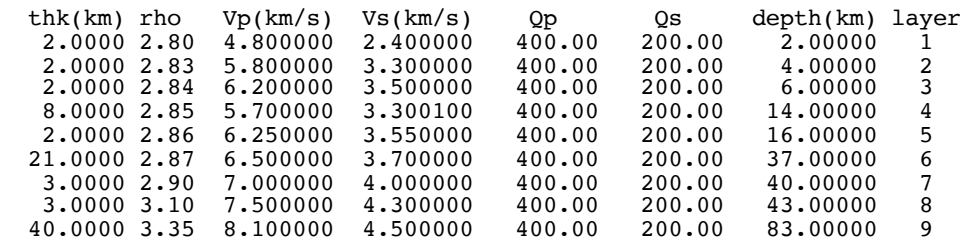

<span id="page-7-2"></span>**A** Important notes for newly created structures!!!

- The structure should reach at least 80 km in depth for 10 Hz computations (100 km would be even better), and about 1100 km for 1 Hz computations
- The Vs of the bottom layer should be at least 4.5 km/s for 10 Hz computations (4.7 km/s would be even better) and about 6.4 km/s for 1 Hz computations
- Wherever there is a low-velocity channel in the Vs, it must be defined for Vp as well, in the same depth interval.

2) Preparation of the parameter file for structure generation

Edit file p5r.par so that the file svalp.stp is used:

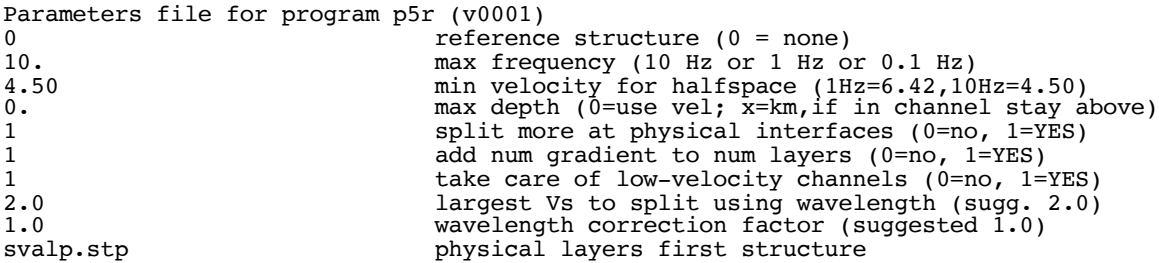

Usually, for computations carried on with a cutoff frequency of 10 Hz, .stp file contains all the layers of the structure under consideration, while for 1 Hz computations only the uppermost part of the structure is defined in .stp file, and the deeper part of the structure is given in the so called "reference structure", whose filename is given at the beginning of  $p5r$ . par file. Reference structure has to be prepared in .str file format with a preliminary run of *p5r.out*.

More than one structure can be prepared in a single run of  $p5r.out$ . You just have to add records at the bottom of file p5r.par, each with a .stp file definition.

 $\triangle \rightarrow$  Be careful not to leave empty records at the bottom of p5r.par file! $\leftarrow \triangle$ 

In some cases the definition of parameters of file  $p5r$ .  $par$  can be difficult and may require many trials. These problems can be avoided by using a program (*modes.out*) that tests reasonable combinations of p5r.par parameters and runs *ray* and *lov* automatically. Details about *modes.out* are given in the next chapter.

#### <span id="page-8-0"></span>**3) Preparation of structure file in .str format**

Run command

*p5r.out*

that will generate the file svalp.str, required by programs *lov* and *ray* to compute the modes.

#### <span id="page-8-1"></span>**4) Plotting of the structure**

You can plot the structure (density and velocities vs depth and quality factors for P and S wave vs depth) issuing any of the following commands

*plotstructure svalp.stp plotstructure svalp.str plotstructure svalp.spl plotstructure svalp.spr*

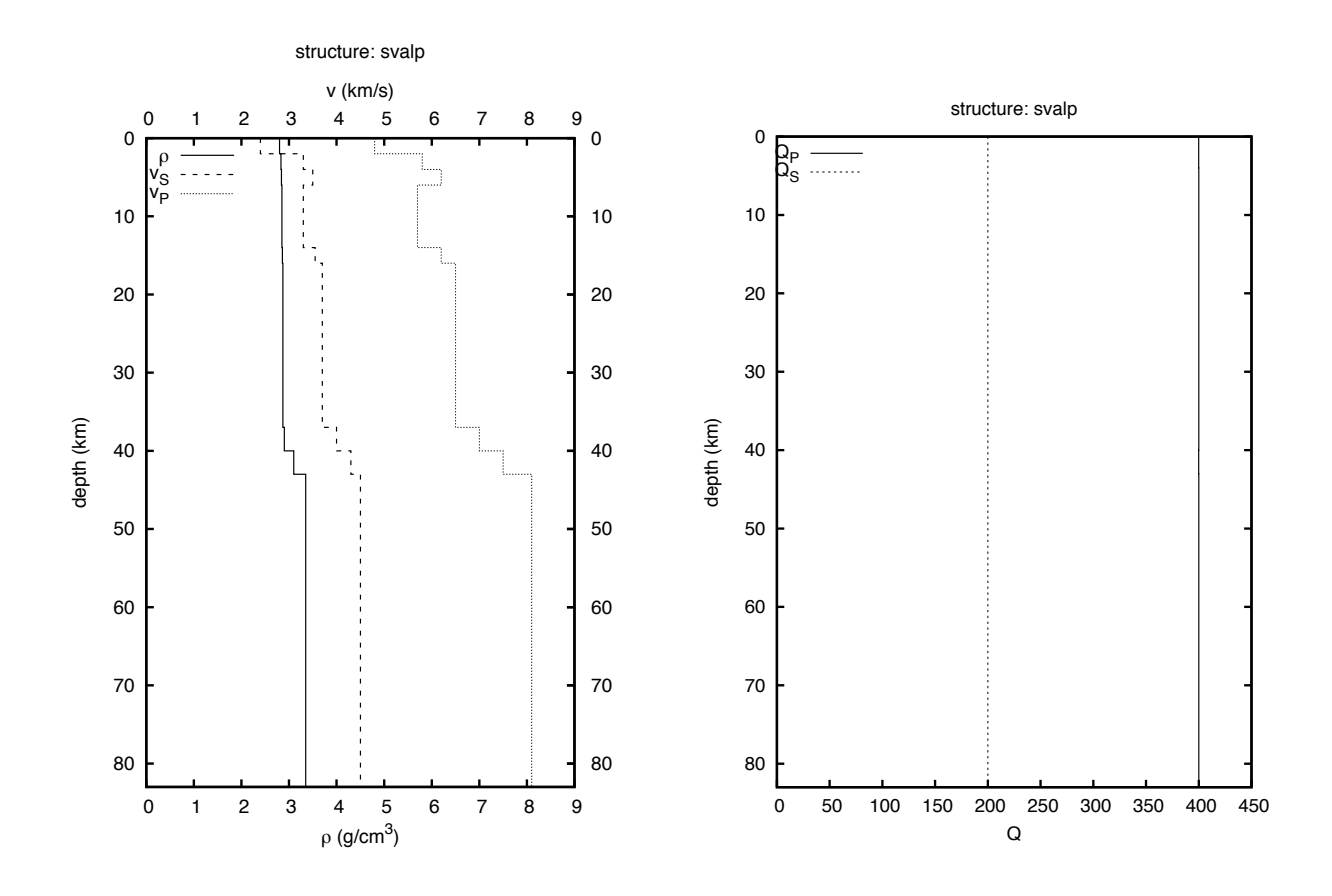

Files svalp.str.ps and svalp.q.ps are created that can be printed or viewed. You can redefine the depth range and/or the density and velocity ranges, or use colors in the plots using options of *plotstructure*.

The correct syntax is:

*plotstructure [-options] [<minimum depth (km) to plot>-<maximum depth (km) to plot>] <input files>*

Input files can be in stp, str, spl or spr format. Plot of file .stp may differ from the others as program p5r.out may, under some circumstances, limit the depth of the structure. So it's usually preferable to plot .str file to see the maximum depth actually used for the computation of modes.

The options are:

-c*f* convert from ps format to format *f*, where *f* means:

- b bmp
- e eps
- f pdf
- j jpg
- g png
- G png (transparent)
- m ppm
- t tif
- -C plot with color
- -dNNN define density (dpi) of raster format, NNN is the value to use
- -h print help
- -n no title

#### <span id="page-9-0"></span>*Examples:*

1. Plot structure svalp.stp with colors in ps and pdf files:

```
plotstructure -C -cf svalp.str
```
Names of output files are svalp.str.ps, svalp.q.ps and svalp.str.pdf, svalp.q.pdf.

2. Plot structure svalp.str with colors from 0 to 50 km of depth:

*plotstructure -C 0-50 svalp.str*

Names of output files are svalp.str.0.50.ps, svalp.q.0.50.ps.

#### <span id="page-9-1"></span>**5) Generation of the normal modes**

Run programs *lov* and *ray* to generate the modes for Love and Rayleigh waves, respectively.

*lov*

*ray*

Modes are stored in files .spl and .spr for Love and Rayleigh waves, respectively.

#### <span id="page-9-2"></span>**6) Plotting of the modes**

The modes must be plotted to check that all modes have been properly computed:

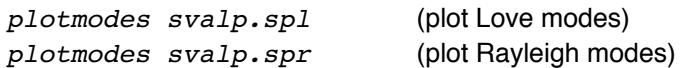

The first command generates the PostScript file svalp.spl.ps with the plot of the Love modes, the second command generates the file svalp.spr.ps with the Rayleigh modes.

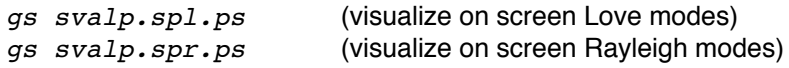

You can redefine the frequency range and/or the phase velocity and/or number of modes ranges using options of plotmodes script. The correct syntax is:

```
plotmodes [-options] [name_of_var=value_of_var] [<first modes to plot>-
<last modes to plot>] <input files>
```
List of options:

- -a alternate colors for consecutive modes
- -cf convert from ps format to format f, where f means:
	- b bmp
	- e eps
	- f pdf
	- j jpg
	- g png
	- G png (transparent)
	- m ppm
	- t tif

-dNNN define density (dpi) of raster format, NNN is the value to use

- -e plot ellipticity in additional file
- -h print help
- -i plot iend in additional file
- -l use logscale for x axis
- -q plot qx instead of c2
- -t use period instead of frequency
- --N define line color, default is red, 0 means black

Max and min values of y and x axis can be set by this variables:

- **•** Fmin Fmax: frequency
- **Tmin Tmax: period**
- Cmin Cmax: phase velocity
- **Umin Umax: group velocity**
- **Imin Imax: energy Integral**
- C2min C2max: phase attenuation
- Qmin Qmax: Q
- Zmin Zmax: depth of structure (for iend)
- Vmin Vmax: velocity of P and S waves (for iend)

#### <span id="page-10-0"></span>*Examples:*

1. Plot Rayleigh modes from file svalp.spr with alternate colors for consecutive modes with ellipticity:

*plotmodes -a -e svalp.spr*

Names of output files are *svalp.spr.ps*, *svalp.spr.ell.ps*.

2. Plot modes from 13° to 20° up to 4 Hz:

*plotmodes Fmax=4 13-20 svalp.spr*

Name of output file is svalp.spr.013.020.ps.

#### svalp: Love modes

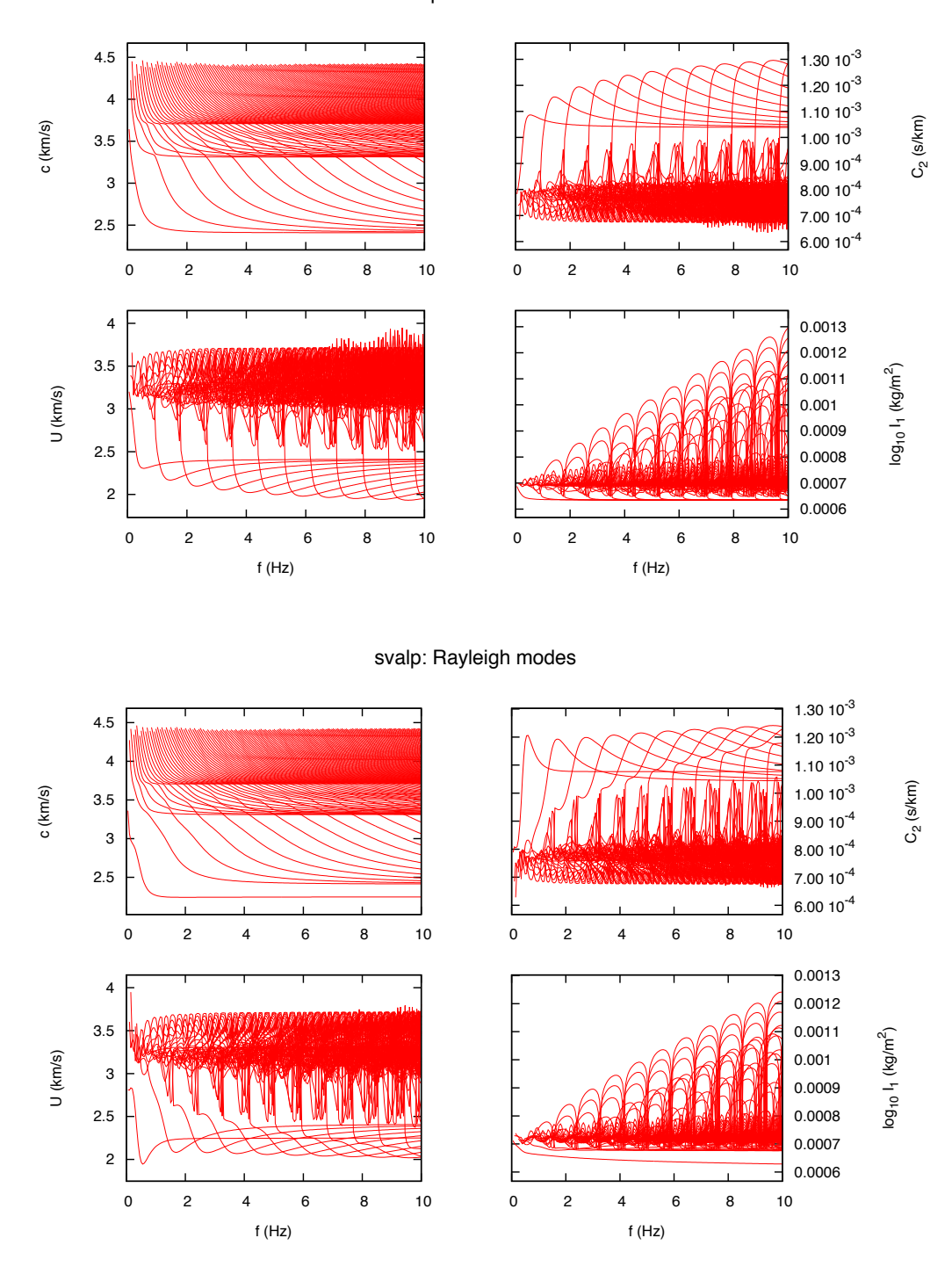

#### <span id="page-11-0"></span>**6) Comparing modes**

You can compare modes of different structures (named for example svalp and new) using command:

```
overplotmodes svalp.spl new.spl
```
Syntax of this command is similar to the syntax of plotmodes:

```
overplotmodes [-options] [name_of_var=value_of_var] (<first modes to 
plot>-<last modes to plot>) <input files>
```
List of options:

- -a alternate colors for consecutive modes
- -cf convert from ps format to format f, where f means:
	- b bmp
	- e eps
	- f pdf
	- j jpg
- g png
- G png (transparent)
	- m ppm
	- t tif
- -dNNN define density (dpi) of raster format, NNN is the value to use
- -e plot ellipticity in additional file
- -h print help
- -i plot iend in additional file
- -l use logscale for x axis
- -q plot qx instead of c2
- -t use period instead of frequency
- --N define line color, default is red, 0 means black

Max and min values of y and x axis can be set by this variables:

- **•** Fmin Fmax: frequency
- **Tmin Tmax: period**
- Cmin Cmax: phase velocity
- **Umin Umax: group velocity**
- Imin Imax: energy Integral
- C2min C2max: phase attenuation
- Qmin Qmax: Q
- Zmin Zmax: depth of structure (for iend)
- Vmin Vmax: velocity of P and S waves (for iend)

Name of output file can be choose with "plotname" variable

#### <span id="page-12-0"></span>*Examples:*

1. Plot Rayleigh modes from file svalp.spr and new.spl with alternate colors for consecutive modes with ellipticity:

*overplotmodes -a -e svalp.spr svalp1.spl*

Names of output files are overplotmodes.ps, overplotmodes.ell.ps.

2. Plot modes from 13th to 20th up to 4 Hz:

*overplotmodes plotname=compare 13-20 svalp.spr new.spr*

Names of output files is compare.013.020.ps.

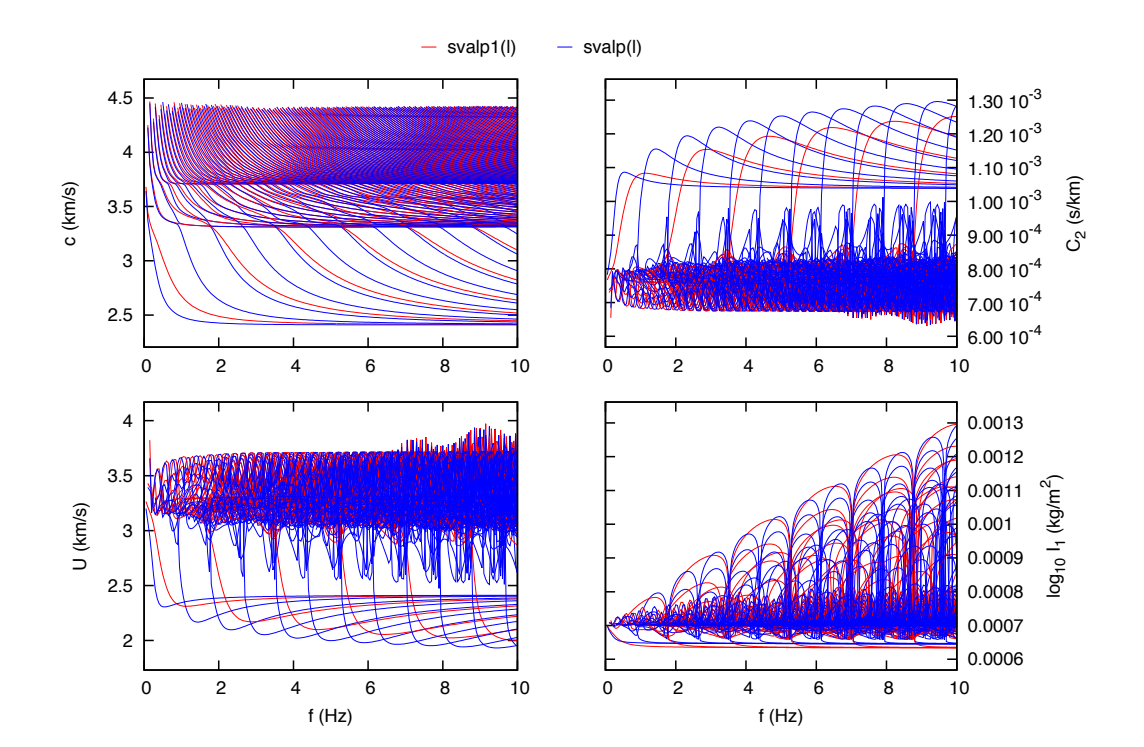

## <span id="page-14-0"></span>**Computation of normal modes with modes.out**

Problems in definition of p5r.par can be avoided by using *modes.out*, that tests reasonable combinations of p5r.par parameters and runs *ray* and *lov* automatically.

### <span id="page-14-1"></span>**Required input files**

To generate the modes for a given layered anelastic structural model, the following files are required:

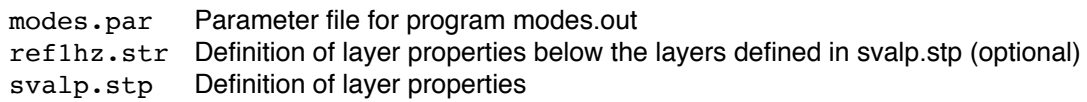

File ref1hz.str is not needed if the depth reached by the structure defined in file svalp.stp is already satisfying the depth condition previously mentioned (i.e. the structure should reach at least 80 km in depth for 10 Hz computations (100 km would be even better), and about 1100 km for 1 Hz computations). In the example, it is only needed for 1 Hz computations.

## <span id="page-14-2"></span>**Output files**

The final output files of program *modes.out* will be in the folder 10.0Hz, if modes are computed at 10 Hz, or in folder 1.0Hz, if modes are computed at 1 Hz. Contents of result folder are:

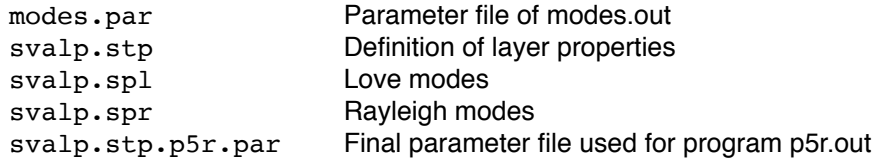

### <span id="page-14-3"></span>**Generation of the normal modes with modes.out**

Edit file modes.par so that the file svalp.stp is used:

Parameter file for program modes (v0002) ---------------------------------------- 0 Reference Structure (0=no)<br>10 Max Hz 10 Max Hz Max depth (km, 0=use Vs) svalp.stp

Usually, for computations carried on with a cutoff frequency of 10 Hz, .stp file contains all the layers of the structure under consideration, while for 1 Hz computations only the uppermost part of the structure is defined in .stp file, and the deeper part of the structure is given in the so called "reference structure", whose filename is given at the beginning of modes.par file. Reference structure has to be prepared in .str file format with a preliminary run of *p5r.out*.

More than one structure can be prepared in a single run of *modes.out*. You just have to add records at the bottom of file modes.par, each with a .stp file definition.

## <span id="page-15-0"></span>**Plotting of eigenfunctions**

After the files with the modes have been generated, it is easy to generate and plot the eigenfunctions associated with selected eigenvalues. You can specify the modes and the frequencies for which the eigenfunctions are computed and plotted.

This is an optional step, not required for the generation of synthetic seismograms. It can teach you about the range of modes that will be excited by a given source place at a given depth in the structure.

### <span id="page-15-1"></span>**Required input files**

svalp.spl Modes for Love waves svalp.spr Modes for Rayleigh waves

## <span id="page-15-2"></span>**Plotting the eigenfunctions**

Script checkEig computes and plots the eigenfunctions starting from spectrum (spl or spr) file. The correct syntax is:

```
checkEig [-options] [name_of_var=value_of_var] m=<first modes to plot>-
<last modes to plot> f=<first frequency to plot>-<last frequency to plot> 
<input files>
```
Input files must be a Love or Rayleigh spectrum. Name of the output file has this format:

<root name of input file>.<first mode to plot>-<last mode to plot>.eig[rl].ps

#### <span id="page-15-3"></span>*List of options:*

- -B grey-scale plot
- -b plot Ray and Love eigenfunctions
- -cf convert from ps format to format f, where f means:
	- b bmp
	- e eps
	- f pdf
	- j jpg
	- g png
	- G png (transparent)
	- m ppm
- t tif

-dNNN define density (dpi) of raster format, NNN is the value to use

-i plot iend

- -l use logscale for x axis in iend plot
- -t use period instead of frequency in iend plot
- -h print help
- -n no title

#### <span id="page-15-4"></span>*Useful variables that can be set:*

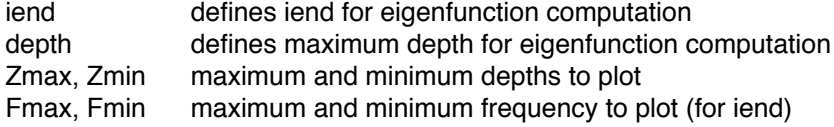

#### <span id="page-16-0"></span>*Examples:*

1. Plot eigenfunctions of fundamental Rayleigh mode from 1.0 to 1.2 Hz from file svalp.spr:

*checkEig m=1-2 f=9-9 svalp.spl* 

2. Plot eigenfunctions of fundamental Rayleigh and Love modes from 1.0 to 1.2 Hz from file svalp.spr and svalp.spl:

*checkEig -b m=0-0 f=1-1.2 svalp.spr* 

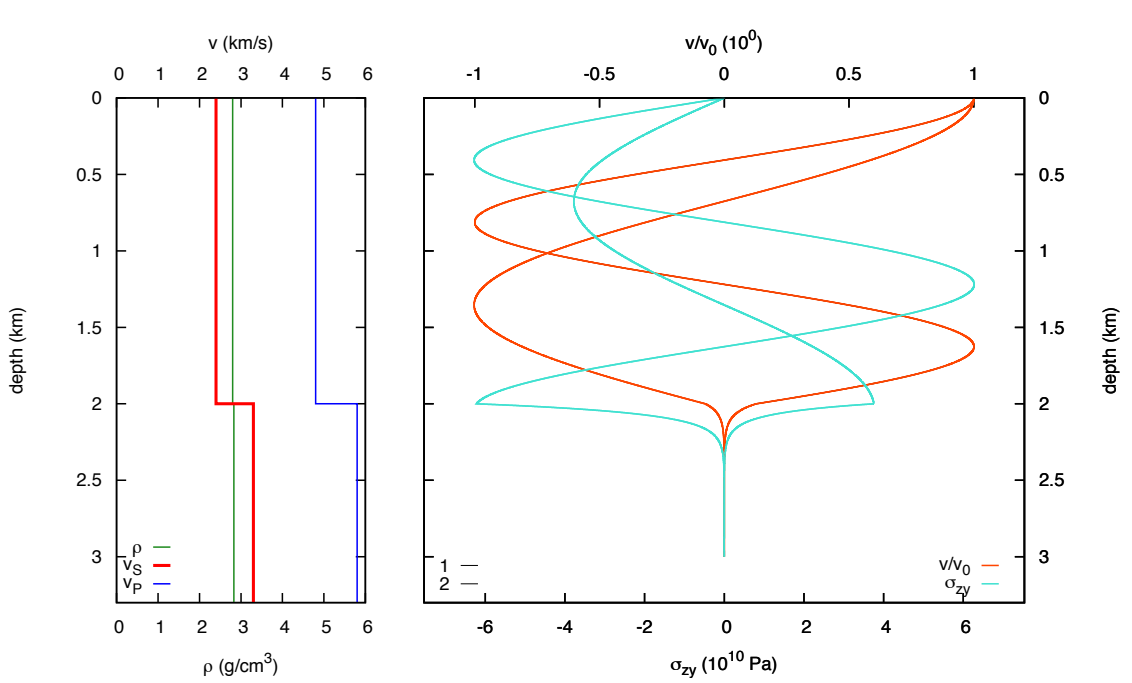

svalp: modes: 1-2; freq.: 9-9

## <span id="page-17-0"></span>**Computation of synthetic seismograms in 1D layered structural models, with parametric tests**

Once the files with the modes have been generated for a given layered anelastic model, it is easy to generate synthetic seismograms for user-defined source configurations. It is generally wise to perform parametric tests in order to check the influence of each parameter on the waveform.

### <span id="page-17-1"></span>**Required input files**

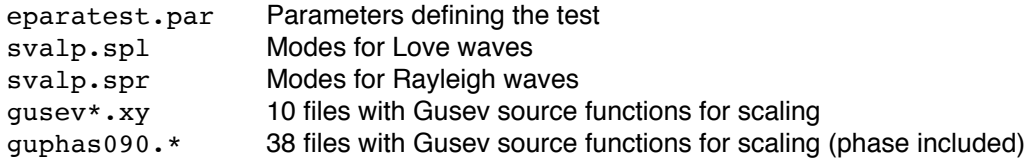

### <span id="page-17-2"></span>**Steps to perform the parametric tests**

#### <span id="page-17-3"></span>**1) Preparation of the parameter file**

File eparatest.par, shown below, contains all the parameters that can be changed by the user to configure the experiment.

```
Parameter file for program eparatest
```
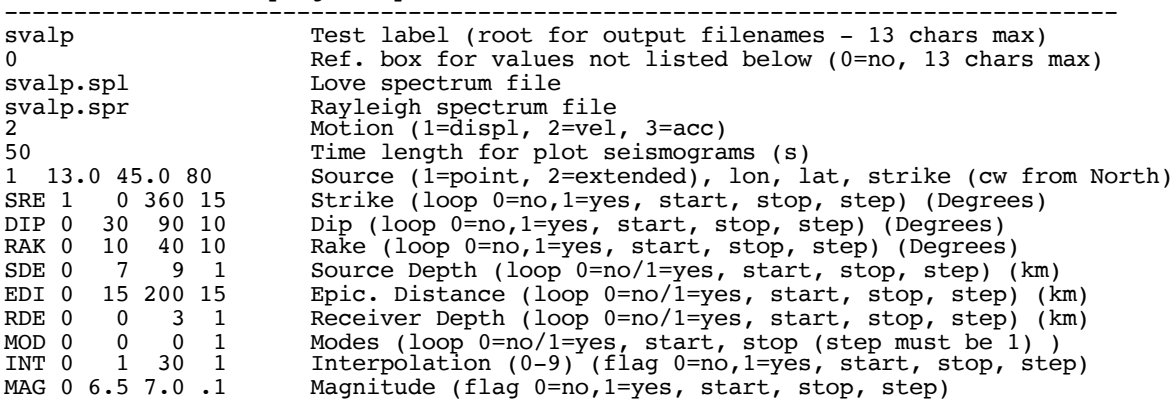

Parameters that can be varied:

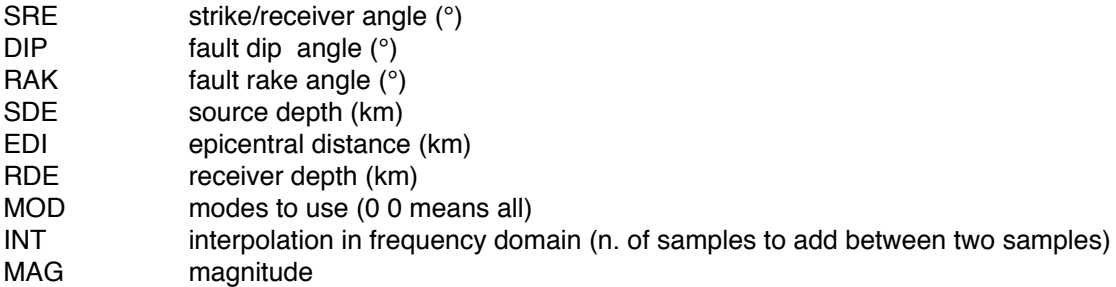

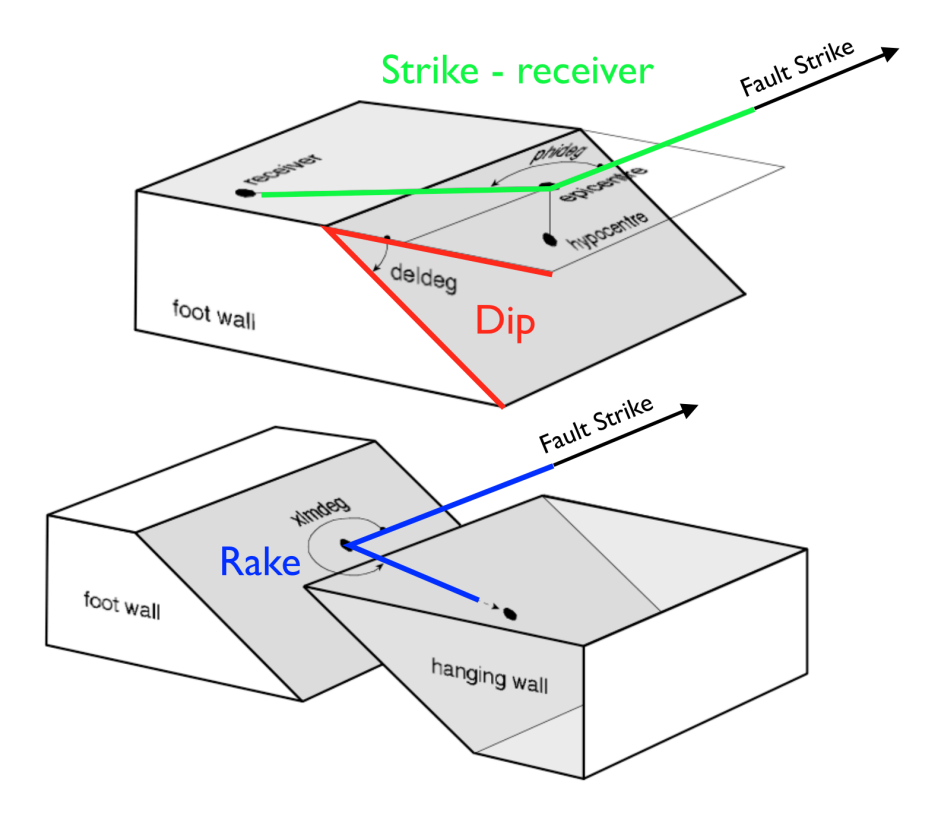

To mark a single parameter as variable in an experiment, a value of 1 has to be placed in the first numeric field associated with it. In the above example, the parametric test is carried on the strike/ receiver angle (SRE) and the parameter will be varied between 0° and 360° with a step of 15°. All the other parameters (DIP, RAK, etc) will assume a fixed value, that is the value defined in the second numeric field (ie: DIP 30°, RAK 10° etc).

#### <span id="page-18-0"></span>**A** Important notes **A**

- For a reasonably well looking plot of the waveforms, please configure your experiment so that 10 to 30 steps are used to explore the parameter's space
- At most three parameters can be activated for looping in a single run of program *eparatest.out*. This is done by placing a 1 2 or 3 in the first numeric field associated with them. 1 will be the outer loop, 3 the inner loop for parameter variation. All other parameters must have a 0 in the first numeric field. It is anyway suggested to explore one parameter at a time
- Under most circumstances, there is no need to define a reference box.

#### <span id="page-18-1"></span>**2) Generation of the script**

Preliminary to the computation of the synthetic seismograms is the preparation of the shell script (named eparajob) that will call the sequence of programs performing the actual computations.

To create the shell script simply run the command:

*eparatest.out* 

The script generated will look like:

```
#!/bin/sh
date>svalpparajob.pri
echo "Start of parajob job">>svalpparajob.pri
cp syr.cntl.r syr.cntl
echo "Computing Radial Component..."
syr0048.out 
date>>svalpparajob.pri
echo "Radial Computed">>svalpparajob.pri
cp syr.cntl.z syr.cntl
echo "Computing Vertical Component..."
syr0048.out 
date>>svalpparajob.pri
echo "Vertical Computed">>svalpparajob.pri
cp syl.cntl.t syl.cntl
echo "Computing Transverse Component..."
syl0048.out 
date>>svalpparajob.pri
echo "Transverse Computed">>svalpparajob.pri
date>>svalpparajob.pri
echo "Scaling seismograms..."
efft.out
date>>svalpparajob.pri
cat tmploop | awk '{ print $1,$2 }' > tmploopsel
grep amaxa svalpf1.syr | awk '{ print $8 }' > tmpr
grep amaxa svalpf1.syz | awk '{ print $8 }' > tmpz
grep amaxa svalpf1.syl | awk '{ print $8 }' > tmpl
echo '#num sre PGV rad PGV ver PGV tra dip=30.0 rak= 10.0 sde= 7.000 edi= 
15.000 \text{ rde} = 0.000 \n\ln \mod = 0 - 0 \text{ int} = 1 \text{ mag} = 6.5^{\circ} > \text{svalp} \cdot \text{sta}paste tmploopsel tmpr tmpz tmpl >> svalp.sta
minmax -C tmpr | awk '{ print $2 }' > tmpsort
minmax -C tmpz | awk '{ print $2 }' >> tmpsort
minmax -C tmpl | awk '{ print $2 }' >> tmpsort
MAX=`(cat tmpsort | sort -rn | head -1 )`
rm -f tmploop tmploopsel tmpr tmpz tmpl tmpsort *.plot
gnuplot svalp.sre.gplot
echo " "
sisplots.pl
echo "*** To plot the seismograms: gs svalp.sre.sis.*.ps"
echo "*** To plot the seismograms: gs svalp.sre.sis<br>echo "*** To plot the peak values: gs svalp.sre.ps"
echo " "
```
The script is configured so to generate the synthetic seismograms for the three components of motion (transverse, vertical and radial) and to produce (rough) plots of the waveforms and of the variation of the peak values as a function of the parameter value.

#### <span id="page-19-0"></span>*Output files created by* **eparatest.out**

A run of *eparatest.out* will generate the files listed below:

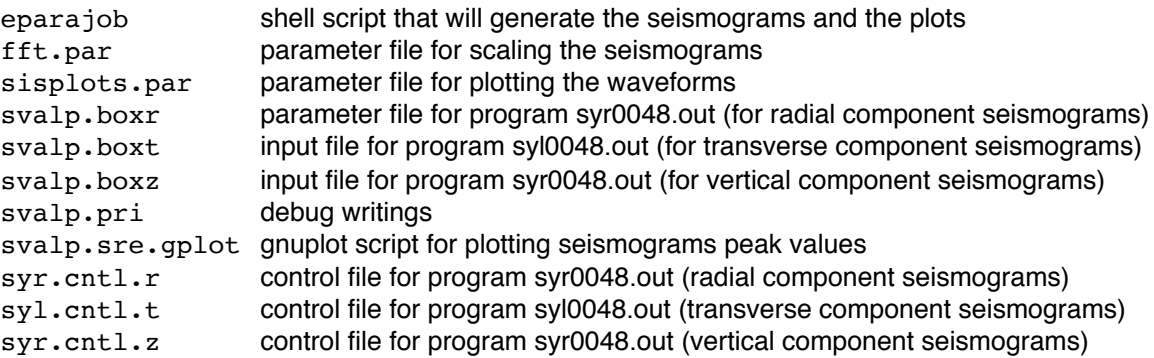

Power users can look inside the above files for a deeper knowledge of what's going on.

#### <span id="page-20-0"></span>**3) Computation and plotting of the synthetic seismograms**

The command that will execute the script is:

*eparajob*

The script calls the programs *syl0048.out* (for transverse component) *syr0048.out* (for radial and vertical components),  $eff.c$  out for scaling the seismograms according to the magnitude.

#### <span id="page-20-1"></span>*Output files created by* **eparajob**

The execution of *eparajob* will generate the files listed below:

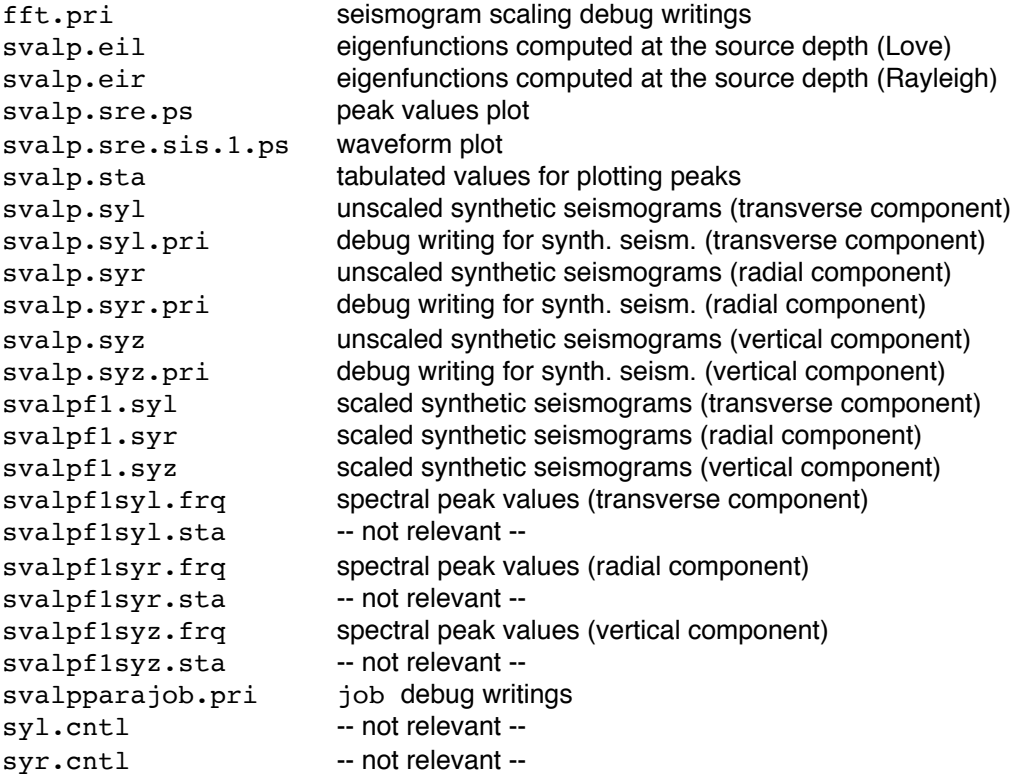

#### <span id="page-20-2"></span>**4) Plotting of the results**

PostScript files generated by gnuplot can be visualized issuing the *gs* commands suggested on the screen when *eparajob* is done. In the example

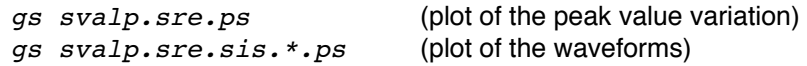

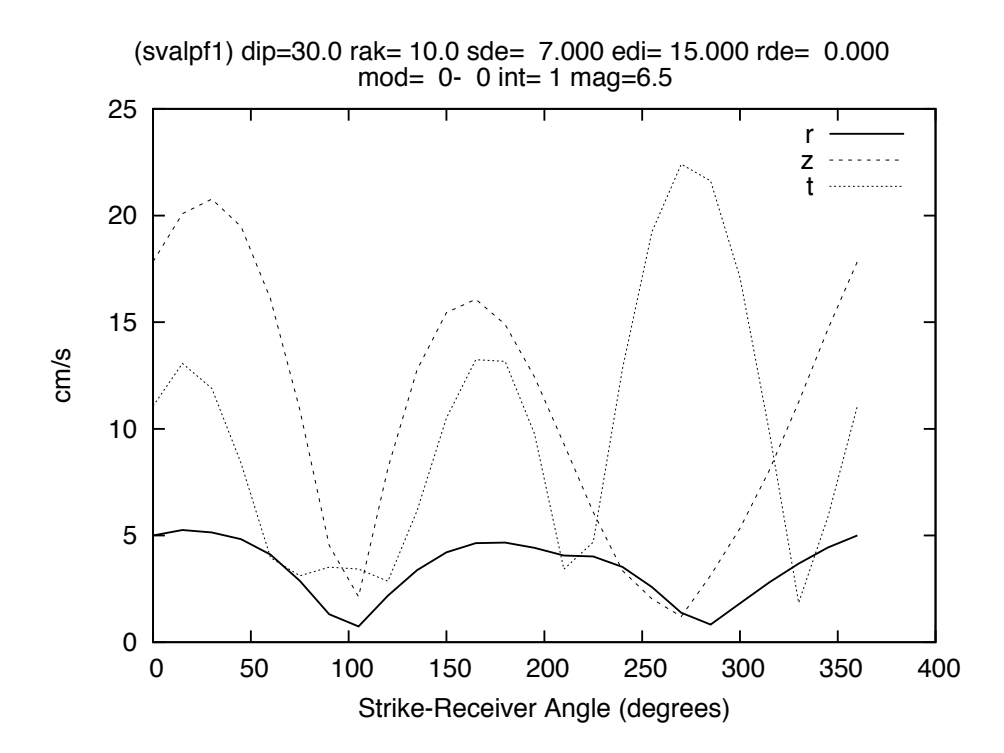

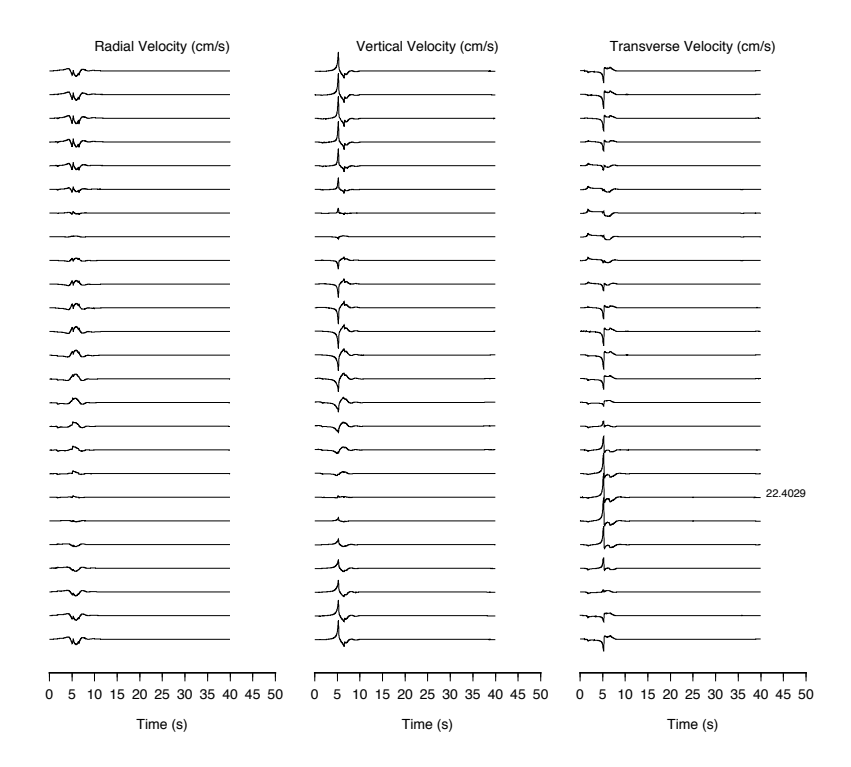